## **Enable the Raspberry Pi CODECS**

If you have purchased the CODEC licenses from the Raspberry Pi store [\(http://www.raspberrypi.com/\)](http://www.raspberrypi.com/) To enable the CODECs on your device by add the following lines to the *config.txt* file in the FAT partition (*/boot*) of your SD card. Perform the following starting at the "username@raspberrypi" prompt.

**sudo nano /boot/config.txt**

Add the following lines to the end of the config.txt file

- **decode\_MPG2=0x12345678**
- **decode\_WVC1=0x12345678**

To verify that the CODECs are now enabled, performing the following commands from the will report their respective status. Perform the following starting at the "*username*@raspberrypi" prompt.

- **vcgencmd codec\_enabled MPG2**
- **vcgencmd codec\_enabled WVC1**

## **Query the Raspberry Pi CODEC Status**

The Raspberry Pi CODEC status can be reported during system startup by creating the following script and including it in the initialization script sequence. Perform this from the shell prompt.

```
 sudo nano /etc/init.d/codec-status
```
Add the following to the /etc/init.d/codec-status file:

```
1. #! /bin/sh
 2. ### BEGIN INIT INFO
3. # Provides: Multimedia CODECs
4. # Required-Start: $local fs
5. # Required-Stop: $local fs
 6. # Default-Start: 2 3 4 5
 7. # Default-Stop: 0 1 6
8. # Short-Description: Status of Multimedia CODECs
9. ### END INIT INFO
10.
11. case "$1" in
12. start)
13. echo " "
```
v1.00 [How-to] Enable & Query Hardware CODECs Ed Mueller

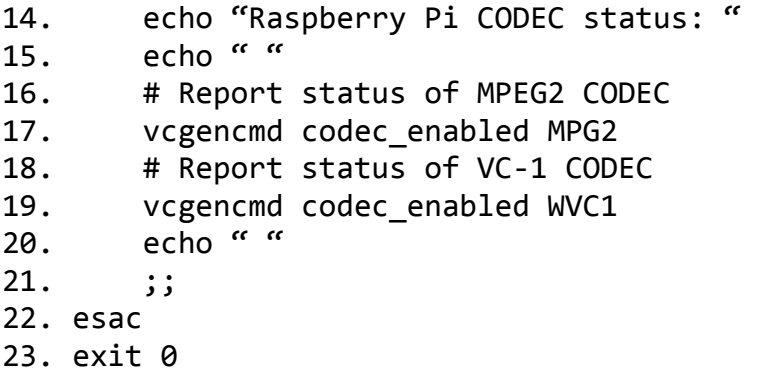

Change the file owner to root (which is standard ownership for *init* files).

**sudo chown root:root /etc/init.d/codec-status**

Change the file modifier (attributes) to allow execution.

 **sudo chmod 755 /etc/init.d/codec-status** Add the script, "/etc/init.d/tightvncserver", to the default runlevels.

 **sudo update-rc.d codec-status defaults** update-rc.d responds with  $\rightarrow$  update-rc.d: using dependency based boot sequencing

The Raspberry Pi CODEC status will now be automatically reported after a reboot.